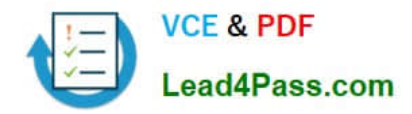

# **MB-500Q&As**

Microsoft Dynamics 365 Finance and Operations Apps Developer

# **Pass Microsoft MB-500 Exam with 100% Guarantee**

Free Download Real Questions & Answers **PDF** and **VCE** file from:

**https://www.lead4pass.com/mb-500.html**

100% Passing Guarantee 100% Money Back Assurance

Following Questions and Answers are all new published by Microsoft Official Exam Center

**C** Instant Download After Purchase

**83 100% Money Back Guarantee** 

- 365 Days Free Update
- 800,000+ Satisfied Customers  $\epsilon$  of

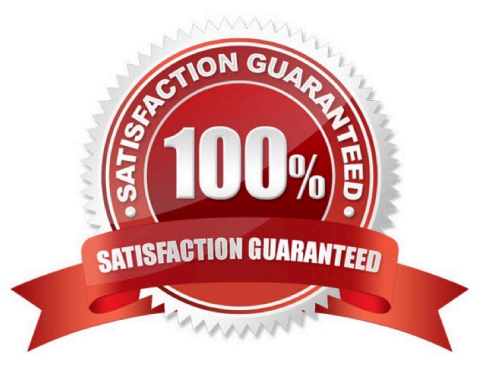

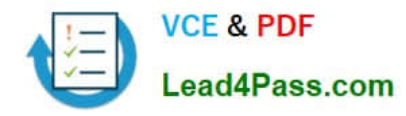

#### **QUESTION 1**

DRAG DROP

A company has a Dynamics 365 Finance and Operations environment.

You need to implement indices for new tables.

Which types of indexes should you use? To answer, drag the appropriate types of indexes to the correct requirements. Each type of index may be used once, more than once, or not at all. You may need to drag the split bar between panes or scroll to view content.

NOTE: Each correct selection is worth one point.

Select and Place:

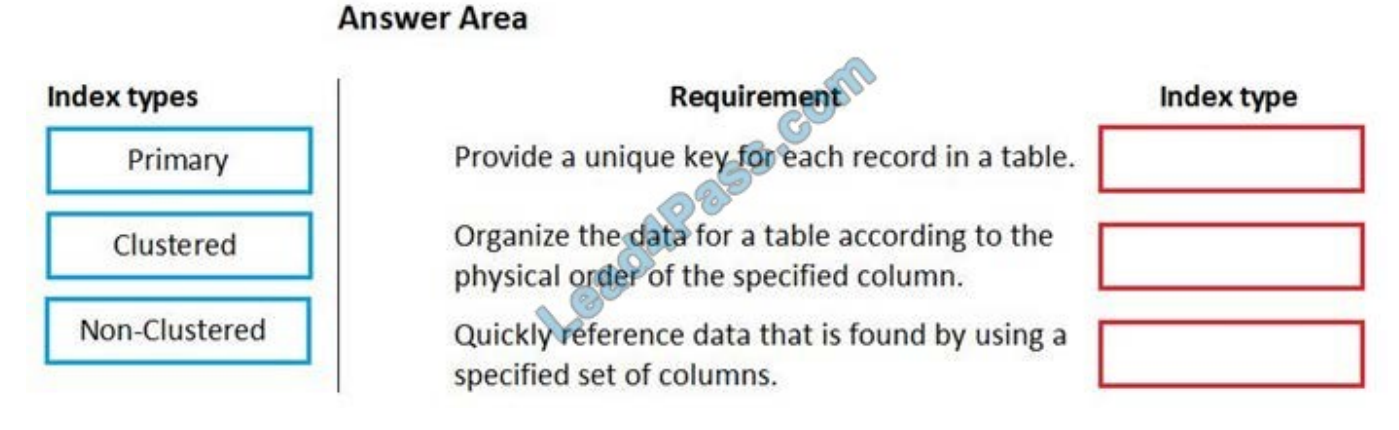

Correct Answer:

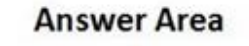

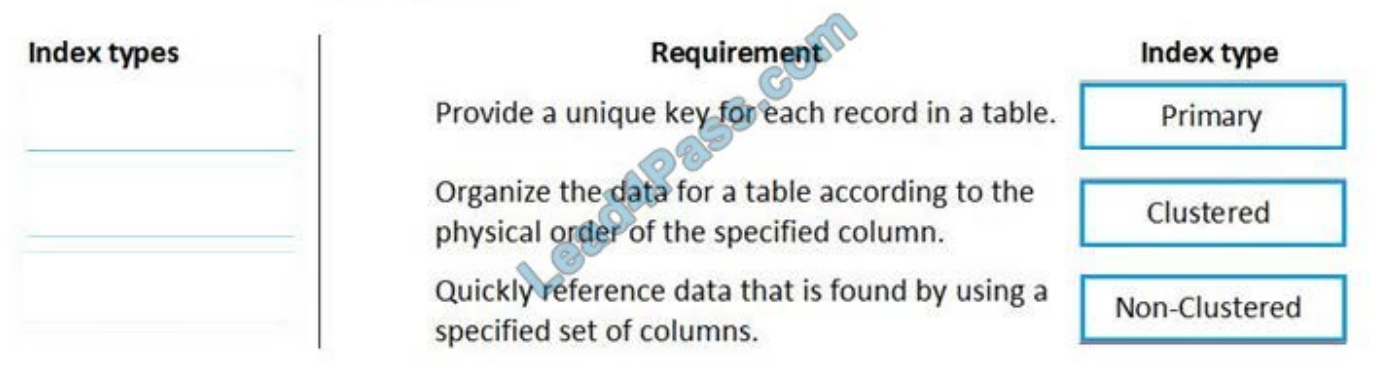

Explanation:

Box 1: Primary

Box 2: Clustered

A clustered index is a special type of index that reorders the way records in the table are physically stored.

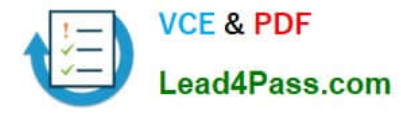

#### Box 3: Non-clustered

#### Reference:

https://docs.microsoft.com/en-us/sql/relational-databases/indexes/clustered-and-nonclustered-indexes-described

#### **QUESTION 2**

#### DRAG DROP

A company is migrating from a legacy system to Dynamics 365 Unified Operations.

You need to import the customer data by using the Data Management workspace.

In which order should you perform the actions? To answer, move the appropriate actions from the list of actions to the answer area and arrange them in the correct order.

Select and Place:

#### **Answer Area**

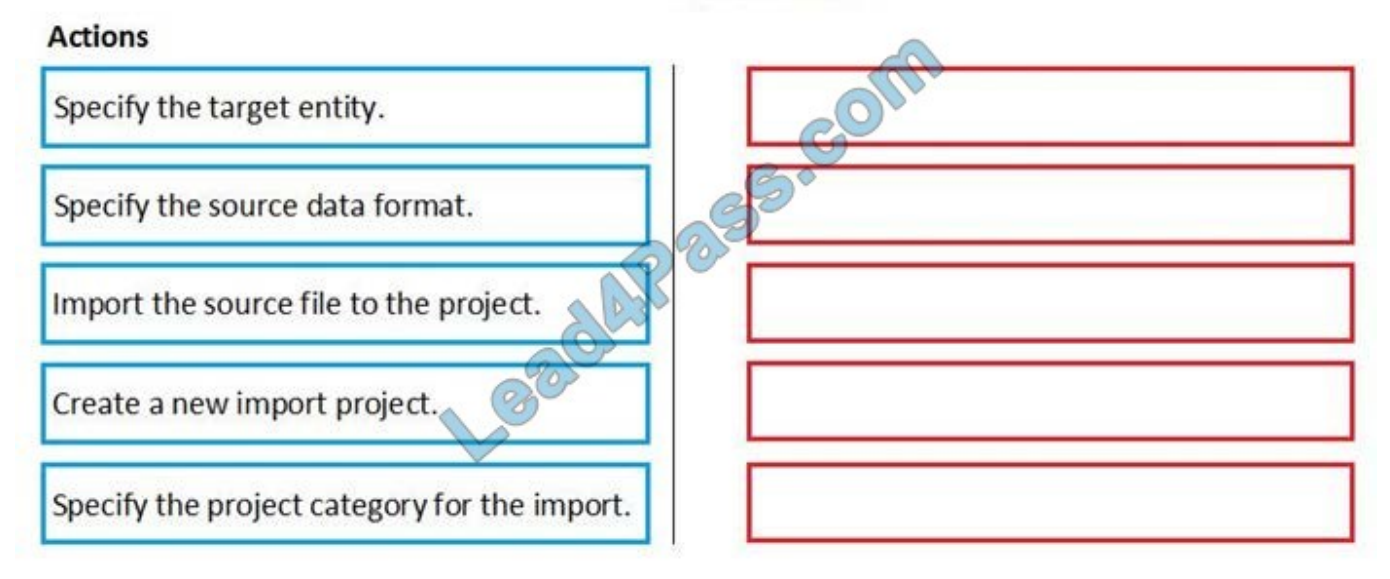

Correct Answer:

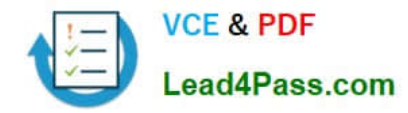

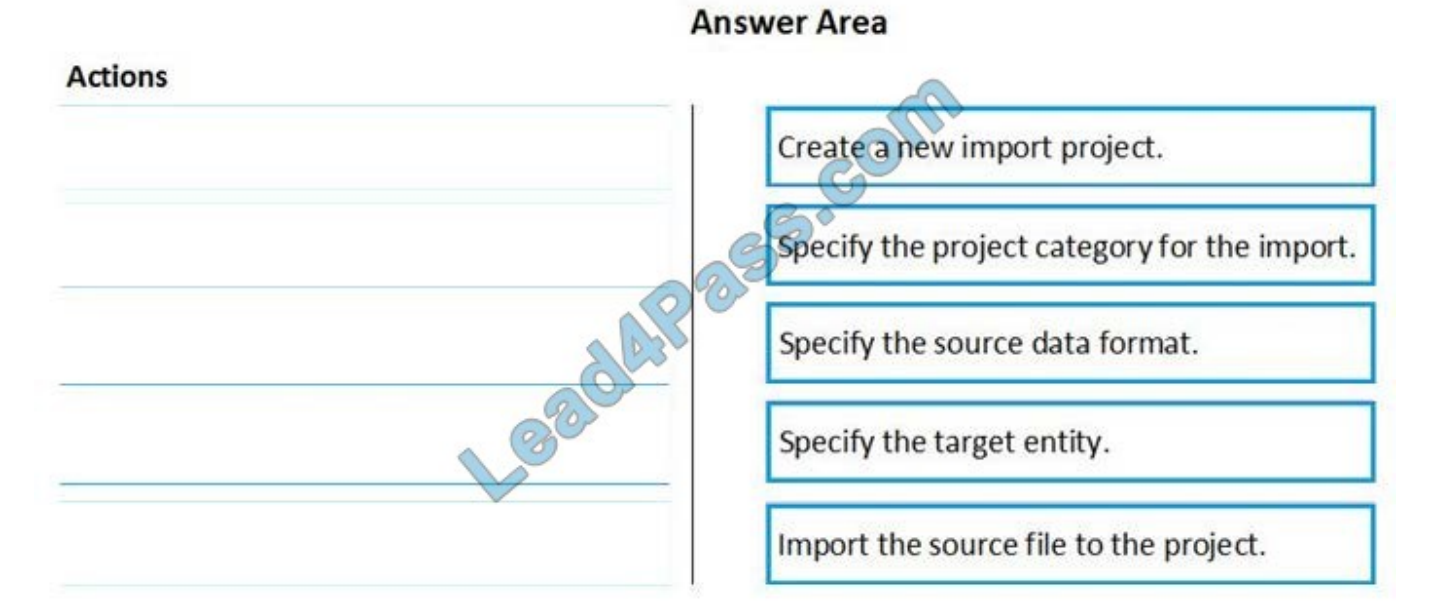

Step 1: Create a new import project.

Step 2: Specify the project category for the import.

Step 3: Specify the Source Data Format.

Step 4: Specify the target entity.

Step 5: Import the source file to the project.

The import process is done through the Import tile in the Data Management workspace.

Import a data package

Log into the environment using a login with sufficient privileges (typically this is the Administrator role).

On the dashboard, click the Data Management workspace.

Click the Import tile.

On the next page, do the following:

Provide a name.

In the Source Data Format field, select Package.

Click the Upload button and choose the appropriate package file from the location for the data being imported. This will import all the files from the package.

Click Save, and then click Import.

Reference:

https://docs.microsoft.com/en-us/dynamics365/fin-ops-core/dev-itpro/data-entities/data-entities-data-packages

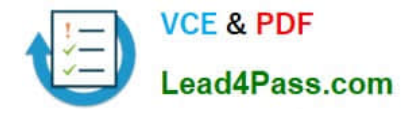

#### **QUESTION 3**

DRAG DROP

You are a Dynamics 365 Finance developer.

Users must be able to view a filtered customer list from within a workspace.

You need to add the customer form to a workspace.

Which four actions should you perform in sequence? To answer, move the appropriate actions from the list of actions to the answer area and arrange them on the correct order.

Select and Place:

### **Answer Area**

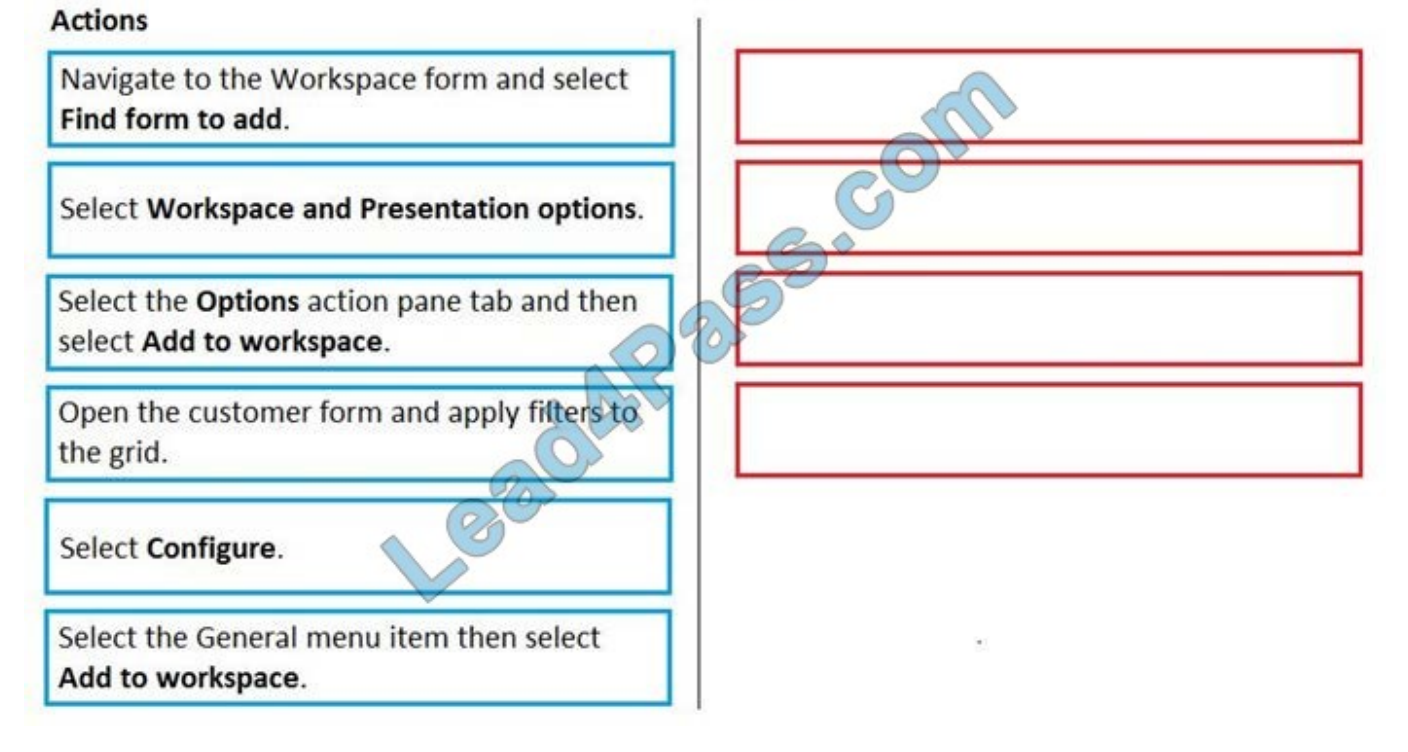

Correct Answer:

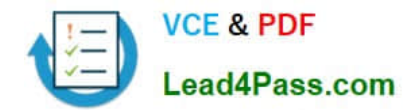

**Answer Area** 

## **Actions** Open the customer form and apply filters to Navigate to the Workspace form and select the grid. Find form to add. Select the General menu item then select Select Workspace and Presentation options. Add to workspace. BE OFF Select the Options action pane tab and then select Add to workspace. Select Configure.

#### **QUESTION 4**

Contoso, Ltd. uses Dynamics 365 Unified Operations. You receive reports of performance issues with the app.

You need to use Performance Timer to investigate the issues.

Which URL should you use?

- A. https://contoso.cloudax.dynamics.com/?cmp=USMFanddebug=perftimer
- B. https://contoso.cloudax.dynamics.com/?cmp=USMFanddebug=developandmi=VendTableListPage
- C. https://contoso.cloudax.dynamics.com/?cmp=USMFandmi=performancetimer
- D. https://contoso.cloudax.dynamics.com/?cmp=USMF=debug=developer

Correct Answer: D

To open the Performance timer, open your webpage with the added parameter debug=develop: https://yoursite.cloud.test.dynamics.com/en/?cmp=USMFanddebug=develop

Reference: https://docs.microsoft.com/en-us/dynamics365/fin-ops-core/dev-itpro/perf-test/performance-timer

#### **QUESTION 5**

You create a new form in a project.

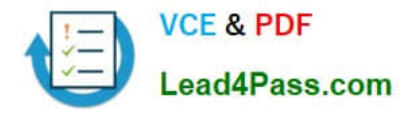

You need to display tabs in a vertical alignment.

Solution: Apply the Simple List pattern.

Does the solution meet the goal?

A. Yes

B. No

Correct Answer: A

Reference: https://docs.microsoft.com/sv-se/dynamics365/fin-ops-core/dev-itpro/user-interface/simple-list-details-formpattern

#### **QUESTION 6**

You are a Dynamics 365 Finance and Operations developer. You have a solution that records product weights.

You must store up to four decimals of precision by using a standard Extended Data Type (EDT).

You need to add the field in a new table.

Which EDT should you extend?

- A. AmountMST
- B. MarkupValue
- C. Weight
- D. WeightBase
- Correct Answer: D

Weight data can be maintained with a maximum of two decimals by default. If you require the ability to enter, maintain, and view weight data with a maximum precision of six decimals, you must extend the decimal point precision for the WeightBase extended data type.

Reference: https://docs.microsoft.com/en-us/dynamics365/fin-ops-core/dev-itpro/extensibility/decimal-point-precision

#### **QUESTION 7**

You are working with extended data types in Visual Studio.

You need to create an extension of an Extended Data Types (EDT) that is derived from base data types.

Which three properties can be modified? Each correct answer presents a complete solution.

NOTE: Each correct selection is worth one point.

A. String size

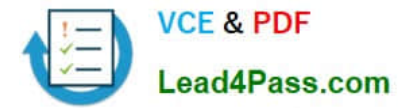

- B. IsExtensible
- C. Form help
- D. Alignment
- E. Label

Correct Answer: ACE

String size can be defined only on root EDTs. The system will use the largest value that is defined across the EDT and its extensions.

Labels and Help text properties can be changed by an extension, but only one value can remain.

Reference:

https://docs.microsoft.com/en-us/dynamics365/fin-ops-core/dev-itpro/extensibility/extensible-edts

#### **QUESTION 8**

You are a Dynamics 365 Finance developer.

Several users check out a custom form version control and modify the form.

You need to find the user that has added a specific line of code to the form.

What should you do?

A. Open the object in Object Designer, select the title of the object, and then right-click View History.

B. In Solution Explorer, navigate to the object and right-click View History.

C. Using Visual Studio, navigate to the object. Add the object to a new solution, and then right-click View History.

D. Using Visual Studio, navigate to the object in Application Explorer and right-click View History.

Correct Answer: D

In Visual Studio, Go to source control explorer > Select the object > right click > View history

Reference: https://dynamicsuser.net/ax/f/developers/93354/how-to-rollback-a-change-set-completely-automatically-intfs

#### **QUESTION 9**

The warehouse manager at Contoso, Ltd. wants to display a tile in the user interface that will show total RAFs per hour.

You need to create a key performance indicator (KPI) that meets these requirements.

What two components should you create? Each correct answer presents part of the solution.

NOTE: Each correct selection is worth one point.

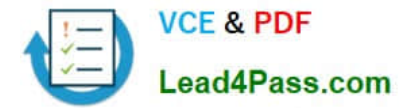

- A. aggregate dimensions
- B. data entity
- C. aggregate measurements
- D. TempDB table

Correct Answer: BC

When you have completed modeling the aggregate measurement, you can deploy the aggregate measurement and continue with building KPIs and visualizations. You have 2 deployment choices: Stage in Entity Store

In-memory real-time

Note: RAF = report as finished

Reference: https://docs.microsoft.com/en-us/dynamics365/fin-ops-core/dev-itpro/analytics/model-aggregate-data

#### **QUESTION 10**

You are training a new Dynamics 365 Finance developer.

You need to explain the relationships between models, packages, and projects to the new hire.

Which three design concepts should you explain? Each correct answer presents a complete solution.

NOTE: Each correct selection is worth one point.

A. A project can contain elements from multiple models.

- B. A model is a group or collection of elements that constitute a distributable software solution.
- C. A Visual Studio project can belong to more than one model.
- D. A model is a design time concept.
- E. A package is a deployment unit that may contain one or more models.

Correct Answer: BDE

B: A model is a group of elements, such as metadata and source files, that typically constitute a distributable software solution and includes customizations of an existing solution.

D: A model is a design-time concept, for example a warehouse management model or a project accounting model.

E: A package is a deployment and compilation unit of one or more models.

Reference: https://docs.microsoft.com/en-us/dynamics365/fin-ops-core/dev-itpro/dev-tools/models

#### **QUESTION 11**

DRAG DROP

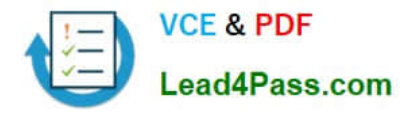

You create a Visual Studio project named ProductUpdates.

You must update data in a table named ProductTable. You must be able to run the code from Visual Studio.

You need to create an X++ class.

Which five actions should you perform in sequence? To answer, move the appropriate actions from the list of actions to the answer area and arrange them in the correct order.

Select and Place:

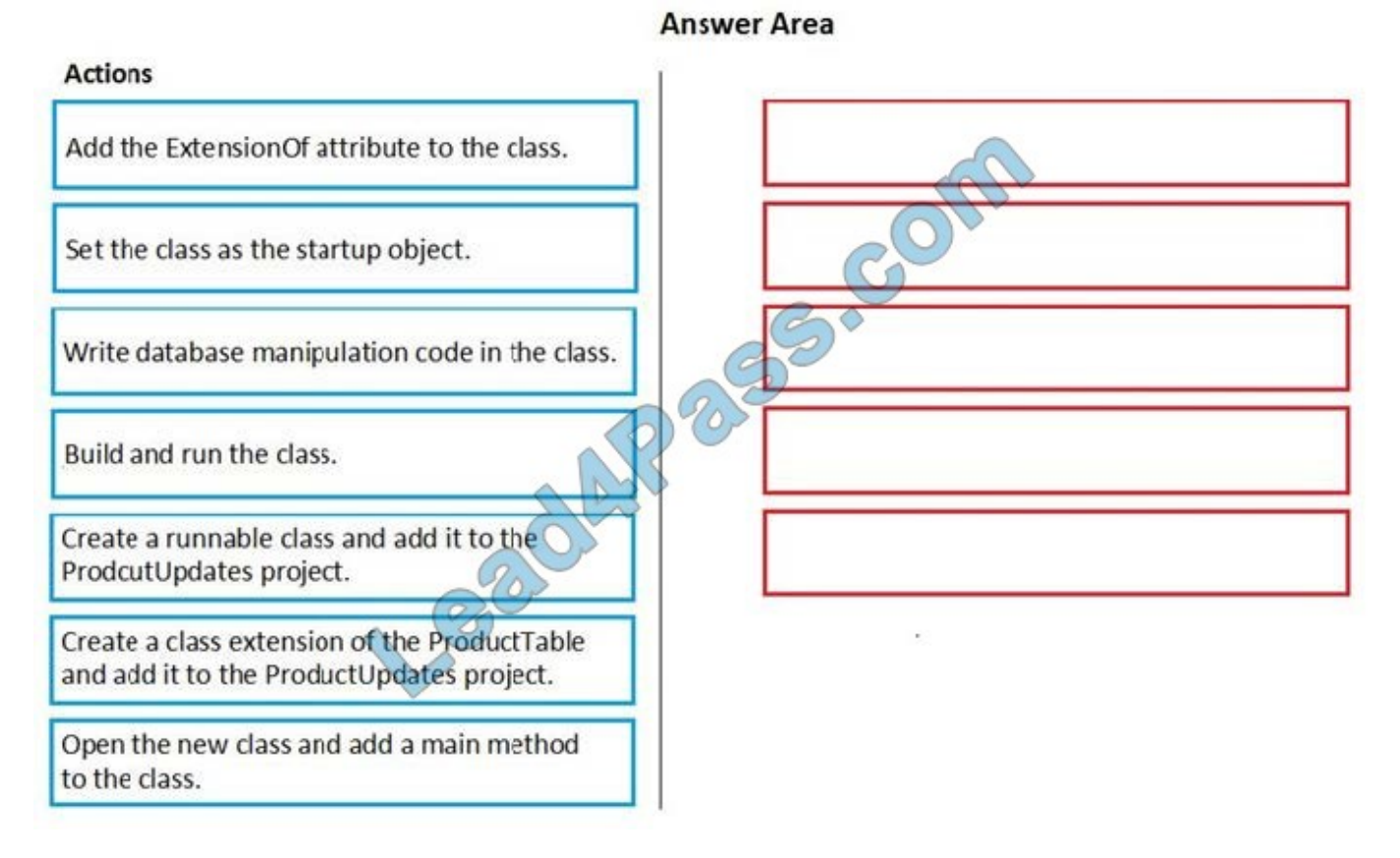

Correct Answer:

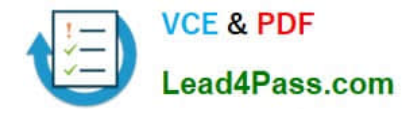

Answer Area

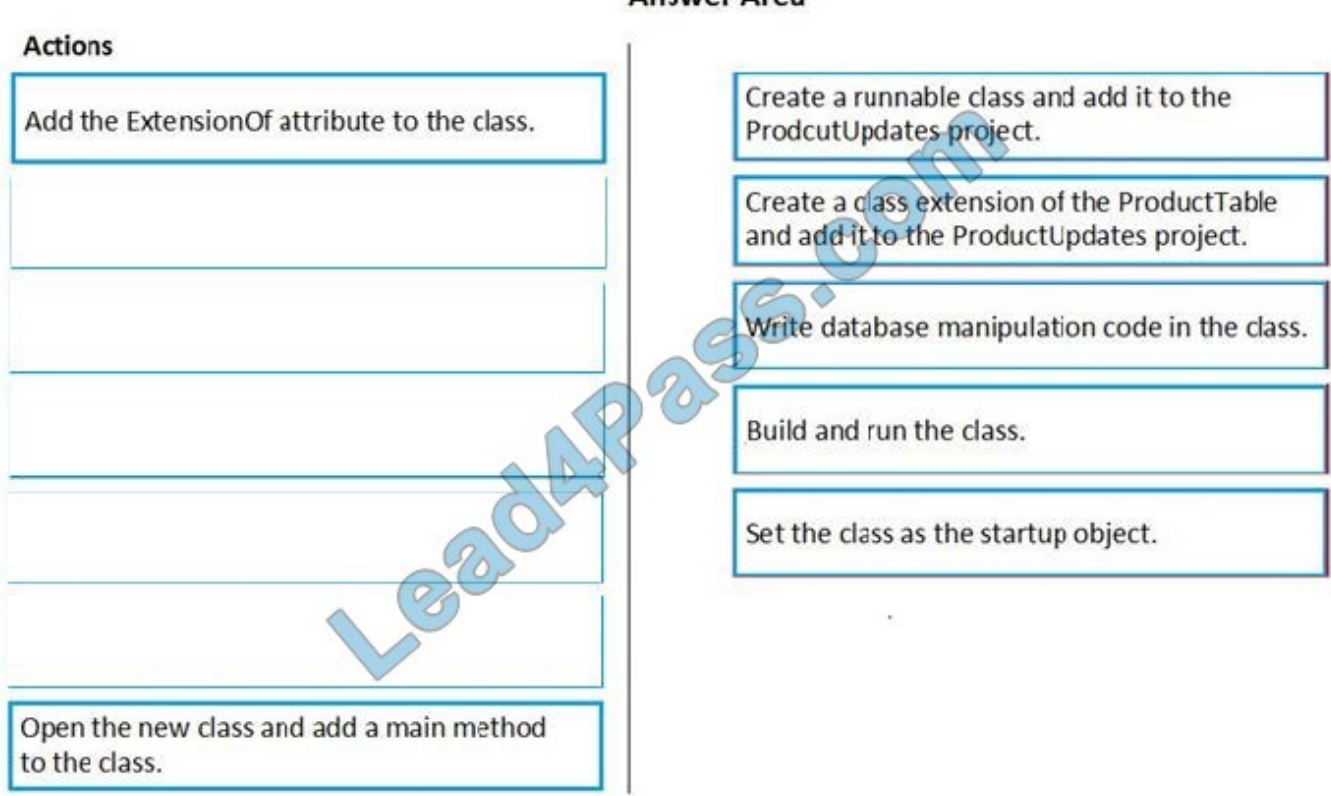

Explanation:

- Step 1: Create a runnable class and add it to the ProductUpdates project.
- Step 2: Create a class extension of the ProductTable and add it to the ProductUpdates project.
- Step 3: Write database manipulation code in the class
- Step 4: Build and run the class.
- Step 5: Set the class as the startup project.

Reference:

https://community.dynamics.com/365/financeandoperations/b/daxology/posts/runnable-class

#### **QUESTION 12**

You are a Dynamics 365 Finance and Operations developer.

You need to initialize an embedded Microsoft Power BI report.

Which code segment should you add to the form initialization method?

- A. addReportControl(formGroupControl)
- B. initializeReportControl(WorkspaceName, FormGroup)

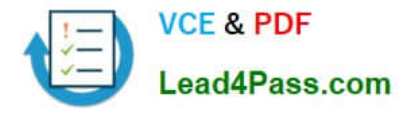

C. initializeReportControlOnWorkspace(powerBIConfiguration, reportParameters, formGroupControl)

D. deployOrUpdateReport(powerBIConfiguration, reportName, resourceName)

Correct Answer: B

PBIReportHelper.initializeReportControl method is used to embed a Power BI report (.pbix resource) in a form group control.

Reference: https://docs.microsoft.com/en-us/dynamics365/fin-ops-core/dev-itpro/analytics/add-analytics-tabworkspaces?toc=%2Ffin-and-ops%2Ftoc.json

#### **QUESTION 13**

HOTSPOT

The system includes the following code: (Line numbers are included for reference only.)

```
01 public boolean checkVendor(CustAccount custAccount, ItemId itemId,
   VendAccount vendAccount)
                                       SS.COM
02
   \overline{f}03
     boolean ret;
04CustAccount custAccount;
05
      ItemId itemId;
06
     VendExclusion vendExclusion;
07
     select vendExclusion
08
      index hint PrimaryIdx
      where vendExclusion.CustAccount == custAccount
09
        && vendExclusion. ItemId == itemId
        && vendExclusion.VendAccount == vendAccount;
10
      if (vendExclusion.RecId)
11
      \overline{A}12ret = false13\mathbf{1}14
      return ret;
15
   \mathbf{1}
```
You need to apply changes to address User2\\'s issues.

For each of the following statements, select Yes if the statement is true. Otherwise, select No.

NOTE: Each correct selection is worth one point.

Hot Area:

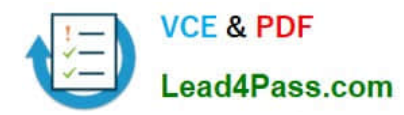

### **Answer Area**

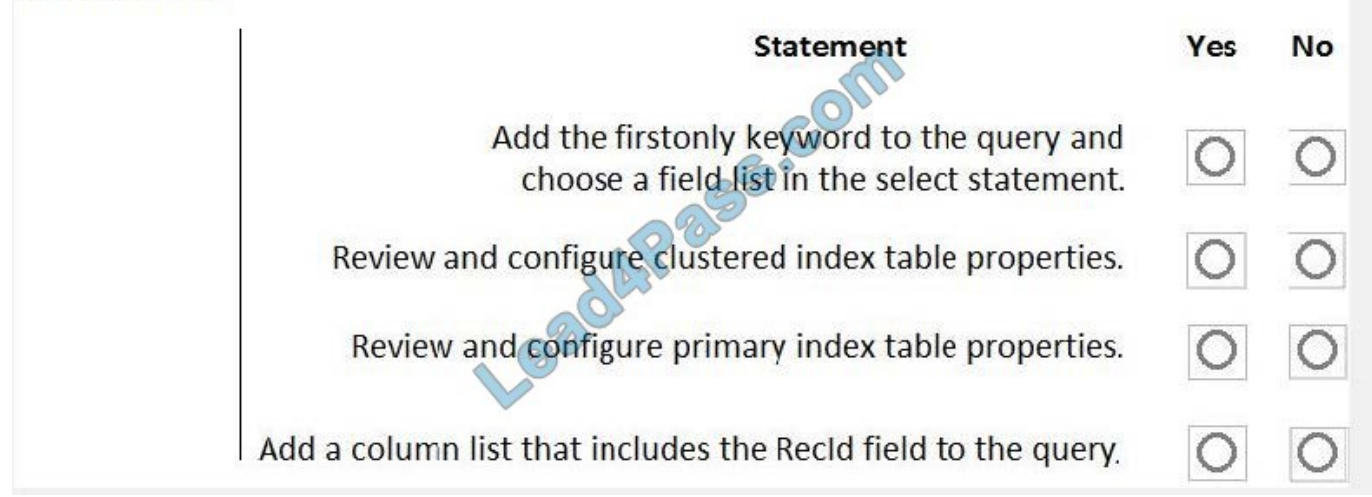

#### Correct Answer:

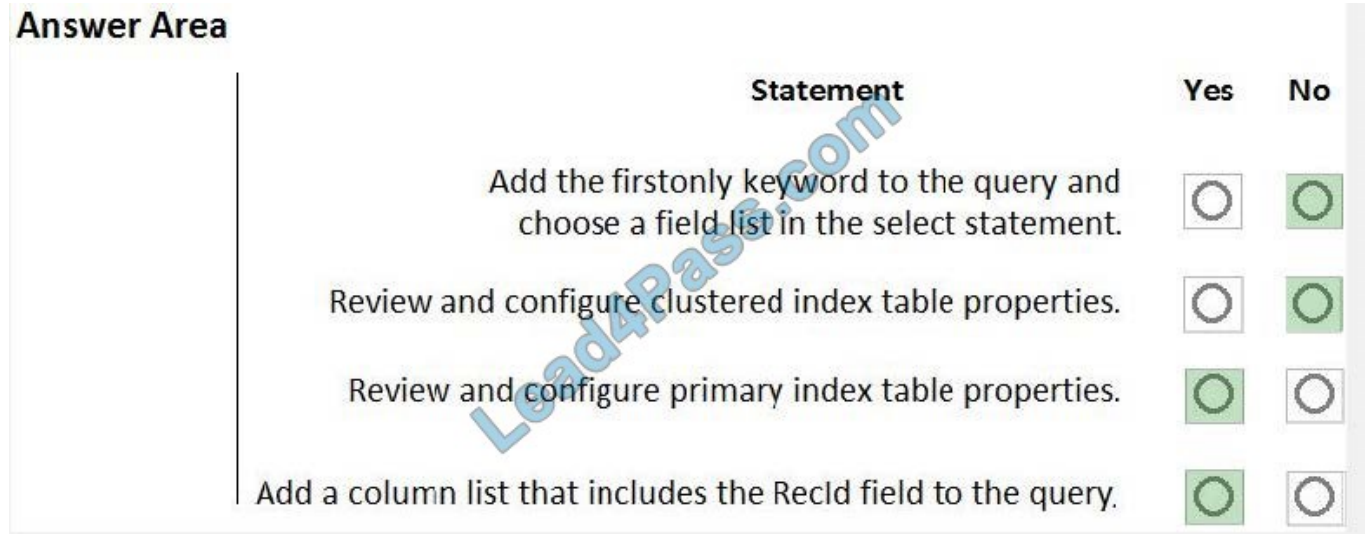

[MB-500 VCE Dumps](https://www.lead4pass.com/mb-500.html) [MB-500 Practice Test](https://www.lead4pass.com/mb-500.html) [MB-500 Braindumps](https://www.lead4pass.com/mb-500.html)

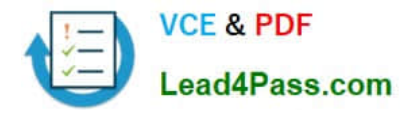

To Read the Whole Q&As, please purchase the Complete Version from Our website.

# **Try our product !**

100% Guaranteed Success 100% Money Back Guarantee 365 Days Free Update Instant Download After Purchase 24x7 Customer Support Average 99.9% Success Rate More than 800,000 Satisfied Customers Worldwide Multi-Platform capabilities - Windows, Mac, Android, iPhone, iPod, iPad, Kindle

We provide exam PDF and VCE of Cisco, Microsoft, IBM, CompTIA, Oracle and other IT Certifications. You can view Vendor list of All Certification Exams offered:

#### https://www.lead4pass.com/allproducts

### **Need Help**

Please provide as much detail as possible so we can best assist you. To update a previously submitted ticket:

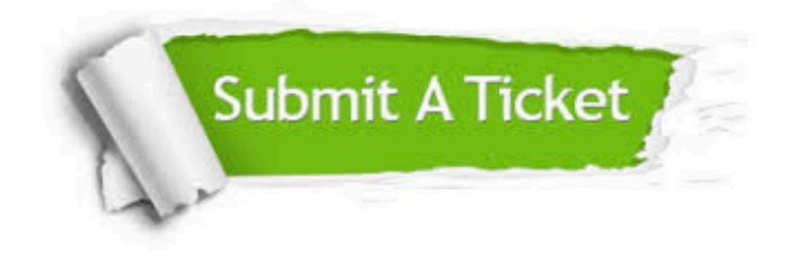

#### **One Year Free Update**

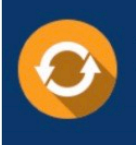

Free update is available within One Year after your purchase. After One Year, you will get 50% discounts for updating. And we are proud to .<br>poast a 24/7 efficient Customer Support system via Email

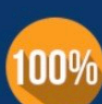

**Money Back Guarantee** 

To ensure that you are spending on quality products, we provide 100% money back guarantee for 30 days from the date of purchase

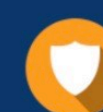

#### **Security & Privacy**

We respect customer privacy. We use McAfee's security service to provide you with utmost security for vour personal information & peace of mind.

Any charges made through this site will appear as Global Simulators Limited. All trademarks are the property of their respective owners. Copyright © lead4pass, All Rights Reserved.